## SYNTHIAM

[synthiam.com](https://synthiam.com)

## **Hooking Up The Sparkfun Usb To Ttl Converter**

Here is how I hooked up the **[SparkFun](file://www.sparkfun.com/products/9716) FTDI** (USB to TTL) Adapter in place of the Bluetooth module that sits on top of the EZ-B.

1. I very carefully removed the Bluetooth module from the EZ-B by using a small flat blade screw driver to pry it up. The double sided tape eventually let loose from the IC Chip and I pulled the module free from the EZ-B header .

2. I used the male [jumpers](file://synthiam.com/Shop/AccessoriesDetails.aspx?productNumber=24) that I got...

Last Updated: 7/23/2013

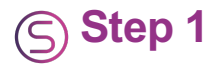

Here is how I hooked up the **[SparkFun](https://synthiam.com//www.sparkfun.com/products/9716) FTDI** (USB to TTL) Adapter in place of the Bluetooth module that sits on top of the EZ-B.

1. I very carefully removed the Bluetooth module from the EZ-B by using a small flat blade screw driver to pry it up. The double sided tape eventually let loose from the IC Chip and I pulled the module free from the EZ-B header .

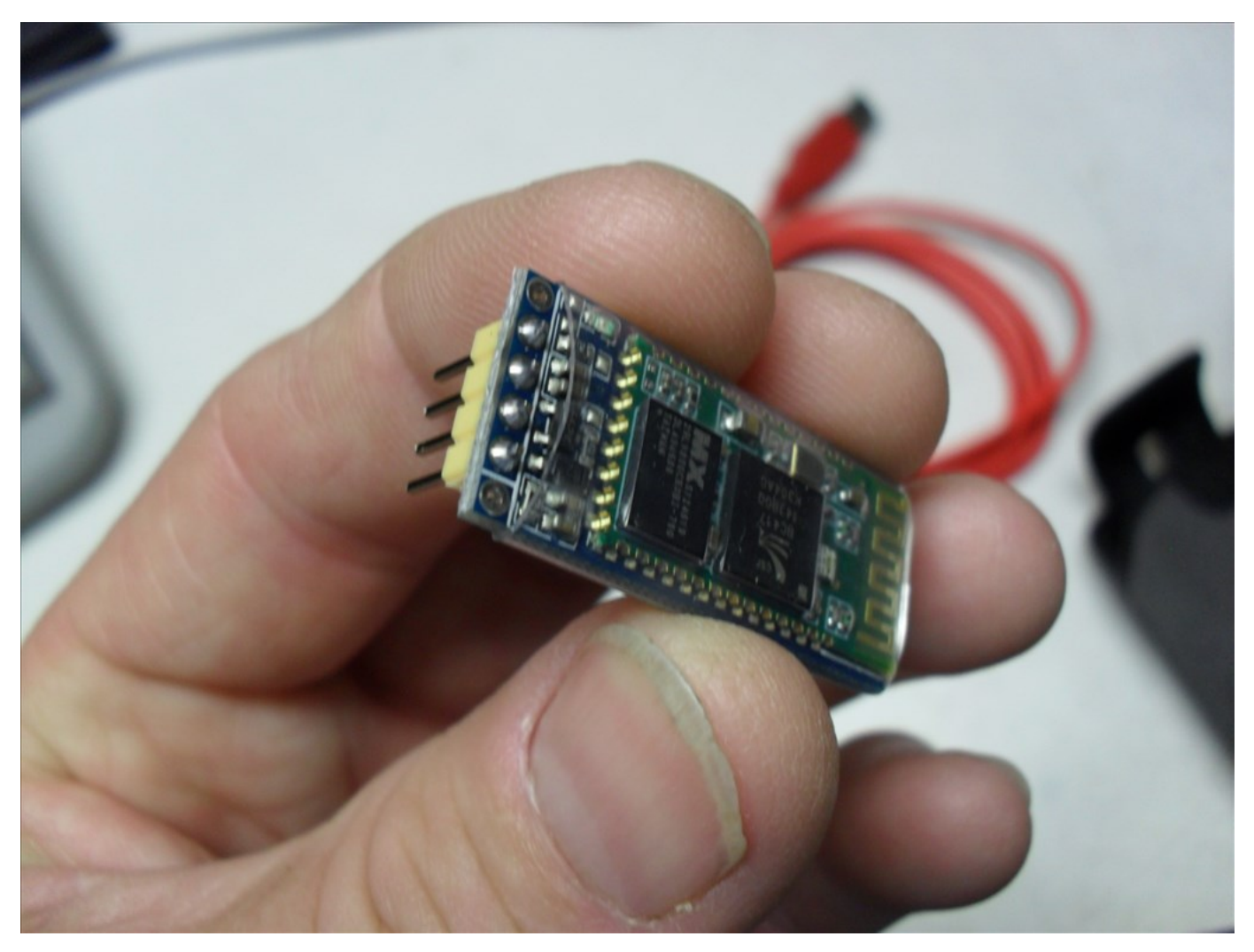

2. I used the male [jumpers](https://synthiam.com//www.ez-robot.com/Shop/AccessoriesDetails.aspx?productNumber=24) that I got from the EZ Robot Store to hook up the FTDI header to the EZ-B header. VCC to VCC **<- EDIT: Found out this connection is not needed.** GND to GND Tx to Tx Rx to Rx (Yes that's right Tx to Tx and Rx to Rx. I thought it should be Tx to Rx and Rx to Tx but that did not work.)

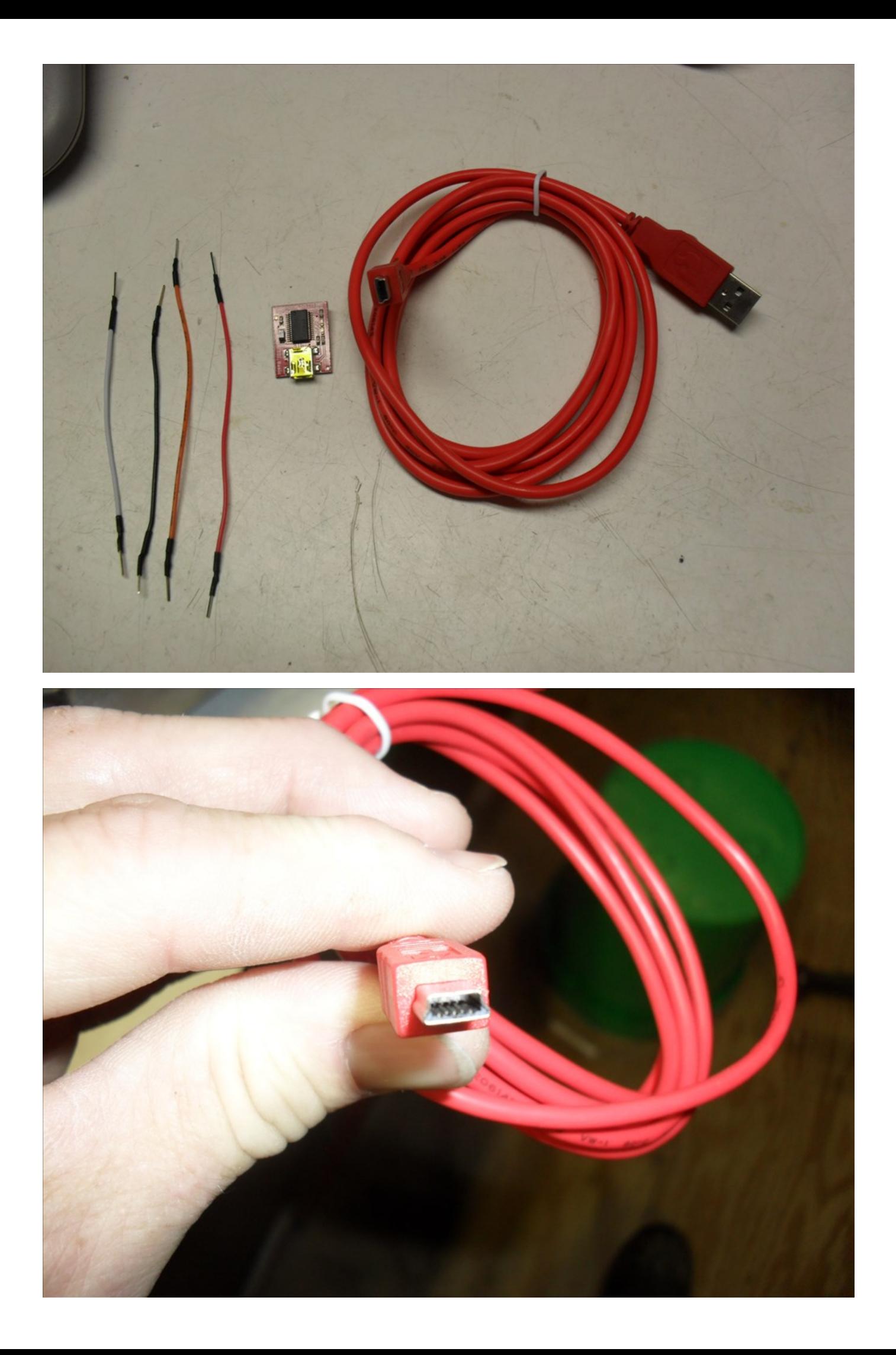

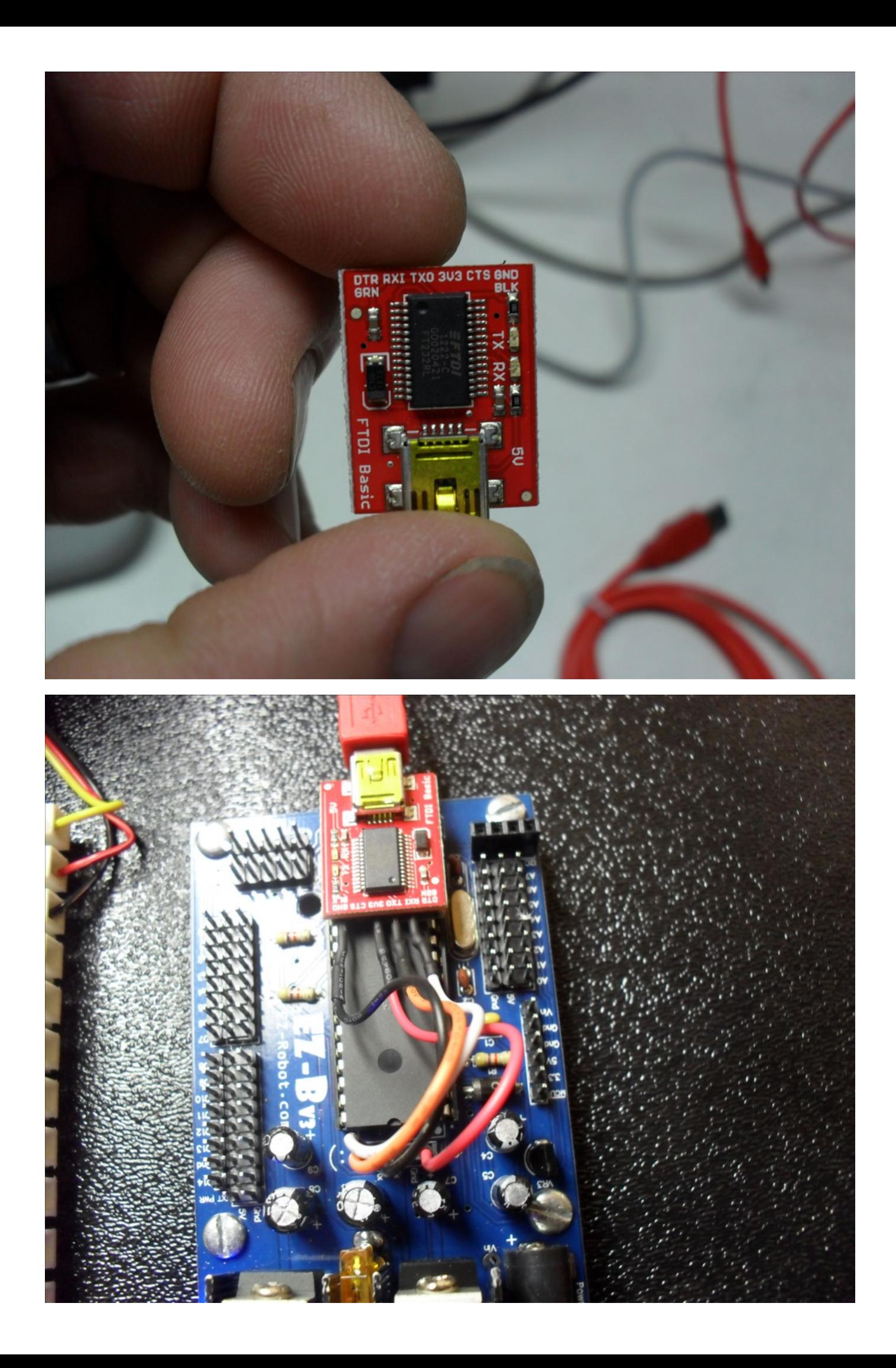

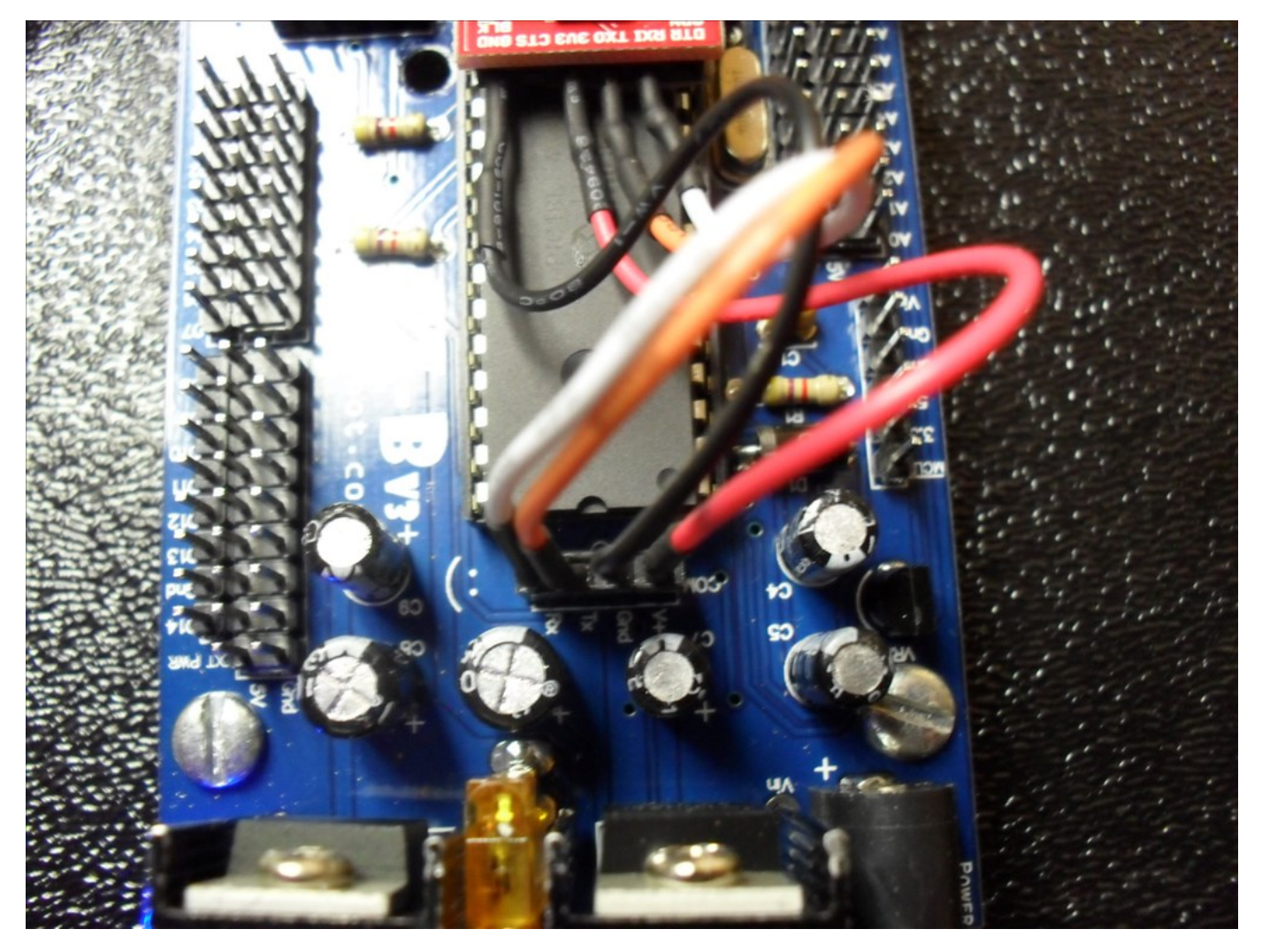

- 3. I hooked the [SparkFun](https://synthiam.com//www.sparkfun.com/products/11301) Mini-B cable from the FTDI board to the ASUS Mini ITX motherboard.
- 4. I powered up the EZ-B using a battery pack and then powered up the ASUS Mini ITX motherboard.
- 5. Windows 7 Home Edition (64 Bit) informed me that it could not find a driver so I let it search the internet.
- 6. It eventually found, loaded and installed a "FT232 USB UART" diver and assigned it to COM 7.
- 7. I started EZ-Builder, chose COM 7 and clicked on *Connect*. The EZ-B blue LED went from blinking to solid blue and all looked good. I hooked a servo to D0 and tested its operation with good results.

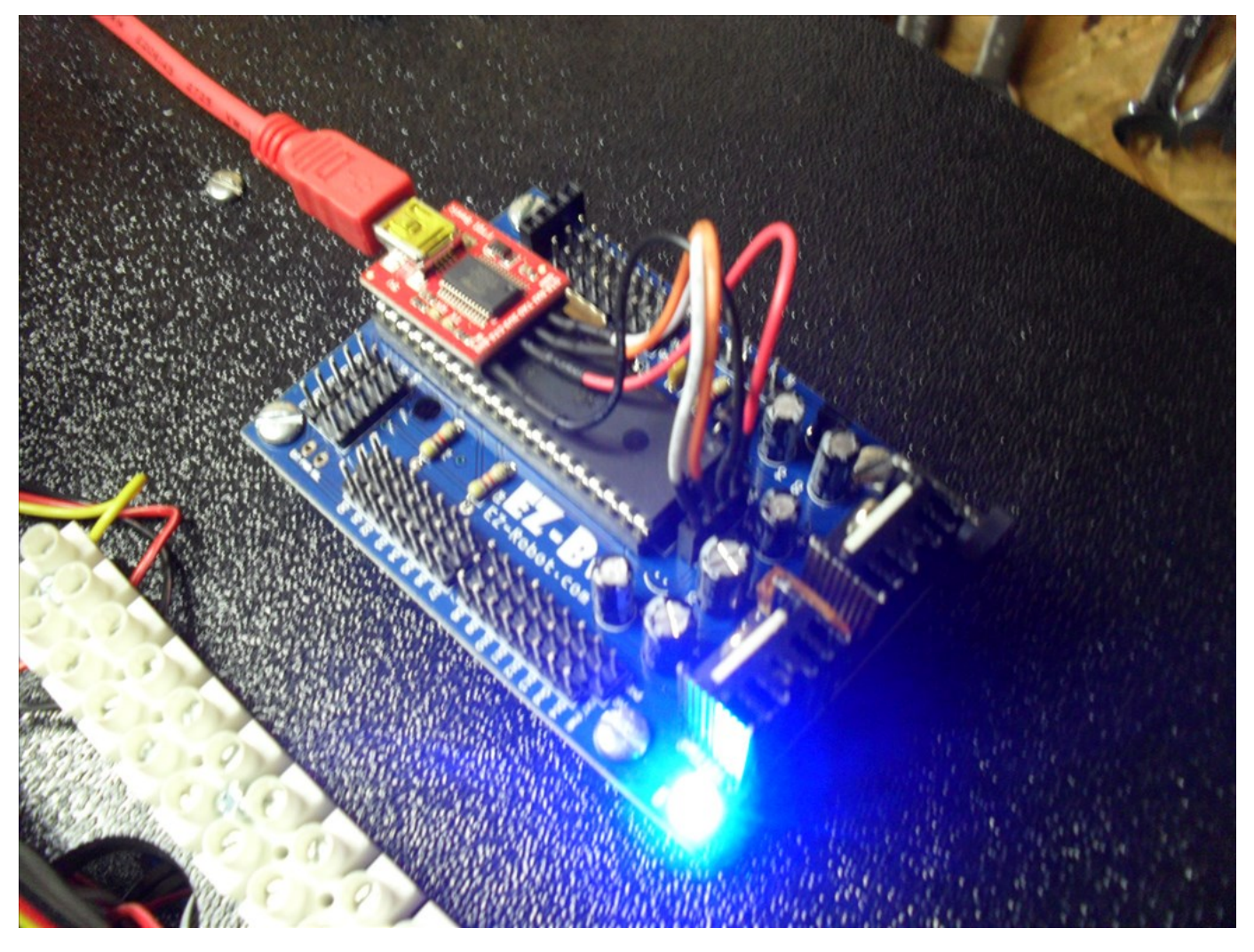

Notice anything interesting in the picture above?..... When I unhooked the battery pack from the EZ-B the EZ-B remained on. It was being powered from the Mini ITX. **Connection was not lost**. The blue LED remained on. However, I found that the servo would not work anymore until I hooked the EZ-B battery pack back up.

**<- EDIT: Found out the VCC to VCC connection is not needed.** I have now removed the VCC connection between the EZ-B and the FTDI.